## **Echolangues**

## **PREPARATIFS**

#### **1. Particularités préalables :**

**L'installation proposée ci-dessous commence par la copie du CD dans un répertoire partagé du serveur. Les utilisateurs doivent avoir des droits étendus sur le répertoire J:\Echlab pour créer les groupes d'élèves et enregistrer les résultats**

**Si vous ne mettez pas de mot de passe à l'installation des programmes réservés aux enseignants, il sera nécessaire de les interdire en utilisant le menu Communication, Gestion des droits de l'interface Altaïr**

#### **2. Intervention initiale sur le serveur :**

**Créer un répertoire ECHOLCD et le partager sous ECHOLCD**

## **INSTALLATION SUR LE SERVEUR**

### **1. A partir de la station :**

- **1. Se connecter au réseau en qualité d'administrateur avec lien S: à \\<SERVEUR>\ECHOLCD**
- **2. Mettre le CD de Echolangues dans le lecteur de la station et copier tous les fichiers et répertoires du CD vers \\<SERVEUR>\ECHOLCD (S:)**
- **3. Mettre la disquette d'installation de Echolangues dans le lecteur de la station Démarrer, Exécuter, Parcourir, A:\NINSTALL.EXE Cliquer sur Continuer**
- **4. Compléter la fenêtre "Installer depuis quel CD-Rom ?" en tapant S:**
- **5. Taper ensuite le nom de l'établissement et le nom de l'installateur : Professeurs d'Anglais**
- **6. Répondez OUI pour protéger l'accès aux programmes réservés aux enseignants (Admin, Labo-Edit, Média) et taper le mot de passe (Noter le mot de passe avec soin pour le communiquer aux professeurs d'anglais)**
- **7. Dans la fenêtre "Installer vers quel répertoire ?" taper J:\ECHLAB**
- **8. Installer tous les programmes**
- **9. Négliger le message "Ce répertoire ne sera peut être pas accessible …." en cliquant sur OUI**

#### **2. Opérations spécifiques :**

**1. En Sécurité, attribuer les droits RXWD(Modifier) aux utilisateurs du domaine (PROF, ELEVE, ..) sur le répertoire J:\ECHLAB et ses sous répertoires**

**2. Editer le fichier Debcnx.ini situé dans le répertoire Altair\Ir\_sys\bd du serveur :**

**Dans la section [Connexion], rajouter la ligne :**

**S:=\\<SERVEUR>\ECHOLCD**

**Enregistrer le fichier Debcnx.ini**

**INSTALLATION LOCALE SUR LES STATIONS**

- **1. Finaliser l'installation locale :**
- **1. Se connecter au réseau avec lien J: à \\<SERVEUR>\WINAPPLI**
- **2. Démarrer, Exécuter, Parcourir J:\ECHLAB\SINSTALL.EXE**
- **3. Compléter la fenêtre "Sous quelle lettre la station voit elle le CD ?" en tapant S:**
- **4. Dans la fenêtre "Installer vers quel répertoire ?" accepter C:\ECHLAB**
- **5. Installer tous les programmes sur les stations**
- **3. Supprimer les icônes Echolangues dans le menu Démarrer, Programmes**

# **ALTGEST Fiche complète.**

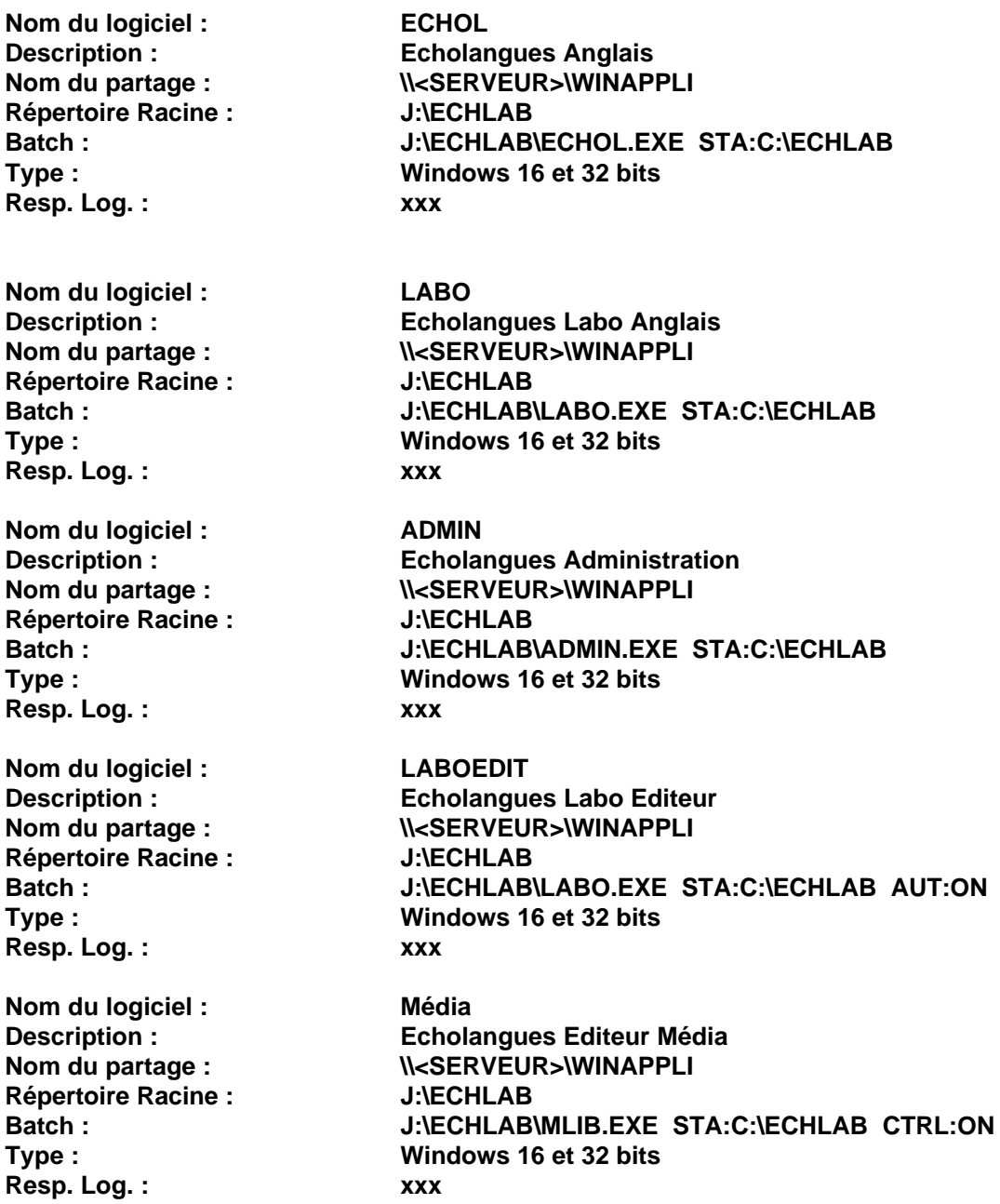